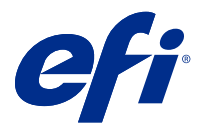

# Release-Informationen Fiery Color Profiler Suite, v5.3.1

Dieses Dokument enthält wichtige Informationen zu diesem Release. Stellen Sie diese Informationen allen Benutzern zur Verfügung, bevor Sie mit der Installation fortfahren.

**Hinweis:** Der Begriff "Color Profiler Suite" bezieht sich in diesem Dokument auf Fiery Color Profiler Suite.

Wenn Sie eine frühere Version von Color Profiler Suite besitzen und Ihre Softwarewartungs- und Supportvereinbarung (SMSA) gültig ist, informiert Sie Fiery Software Manager über diese neue Version und ermöglicht Ihnen, ein Upgrade durchzuführen. Wenn Ihr SMSA nicht mehr gültig ist, werden Sie nicht benachrichtigt, aber Sie können den Fiery Software Manager ausführen (durch Auswahl von Hilfe > Auf Updates prüfen im Hauptfenster), um Ihre SMSA zu verlängern und anschließend das Upgrade durchzuführen.

Ein Fiery XF Anwender ist berechtigt, das Color Profiler Suite Update oder Upgrade zu haben, wenn der Fiery XF Anwender einen Server 7.0 und höher und eine aktive SMSA mit der Profiler-Option hat. Das verfügbare Update kann im Fiery Software Manager oder auf dem Bildschirm "Anwendungen und Ressourcen" in der Fiery Command WorkStation angezeigt werden. Der Anwender kann den Fiery XF SMSA-Status im Lizenzmanager für Fiery XF überprüfen.

# Neuerungen in dieser Version

Diese Version von Fiery Color Profiler Suite hat neue Funktionen.

**64-Bit-Anwendung**: Fiery Color Profiler Suite v5.3.1 (CPS) ist eine native 64-Bit-Anwendung für Mac OS- und Windows-Plattformen. Die 32-Bit-Betriebssysteme werden nicht für CPS v5.3.1 unterstützt. Wenn Fiery Software Manager bereits auf einem 32-Bit-Betriebssystem wie Windows 7, 32-Bit-Version, ausgeführt wird, werden die Updatebenachrichtigungen für das Paket CPS v5.3.1 nicht angezeigt. Wenn Sie versuchen, Fiery Software Manager auf einem 32-Bit-Betriebssystem zu installieren, wird ein Kompatibilitätsfehler angezeigt und die Installation wird abgebrochen. Die Liste der unterstützten Betriebssysteme finden Sie unter [Systemvoraussetzungen](#page-1-0) auf Seite 2.

**Hinweis:** Diese Version von Fiery Color Profiler Suite erfordert v5.3, wozu eine neue und eine aktive SMSA erforderlich ist. Wenn Sie derzeit die Version 5.x oder 4.x ausführen und Ihre Softwarewartungs- und Supportvereinbarung (SMSA) gültig ist, lädt Fiery Color Profiler Suite die aktuelle Lizenz automatisch vom EFI Lizenzierungsserver herunter. Um die Fiery Color Profiler Suite SMSA zu verlängern, wenden Sie sich an Ihren Fiery Händler und geben Sie die Teilenummer 100000006105 für die SMSA-Verlängerung an. Besitzer von Fiery Color Profiler Suite 4.x können außerdem ein Upgrade von Version 4.x auf die neueste Version 5.x, einschließlich einer einjährigen SMSA, bei ihrem Fiery Vertriebspartner über die Teilenummer 3000013448 (digitale Lieferung) oder 3000013280 (physische Lieferung) erwerben.

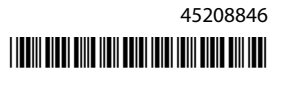

<span id="page-1-0"></span>**Hinweis:** Für Fiery Color Profiler Suite Launch-Punkte von Fiery Command WorkStation ist Fiery Command WorkStation 6.3 und höher erforderlich (Fiery Command WorkStation 6.5 oder höher wird empfohlen). Durch Launch-Punkte früherer Versionen der Fiery Command WorkStation werden die Fiery Color Profiler Suite 5.3.1 Module nicht gestartet.

- **•** Eine stark verbesserte Tinteneinsparung für EFI Nozomi basierend auf einer Kombination aus stärkeren GCR-Einstellungen und einzigartiger intelligenter Technologie zur Tinteneinsparung von EFI.
- **•** Unterstützung für das Messinstrument ES-3000.
- **•** Unterstützung für das Messinstrument X-Rite i1Pro3.
- **•** Unterstützung für das Messinstrument X-Rite i1iO3.
- **•** Unterstützung für das Messinstrument X-Rite i1iO3+.
- **•** Verschiedene Probleme von Fiery Color Profiler Suite v5.3.0.13 wurden behoben.

# Systemvoraussetzungen

Um Color Profiler Suite ausführen zu können, muss Ihr Windows- oder Mac-Computer die folgenden Mindestanforderungen erfüllen.

**Hinweis:** Color Profiler Suite v5.3.1 unterstützt nur 64-Bit-Betriebssysteme.

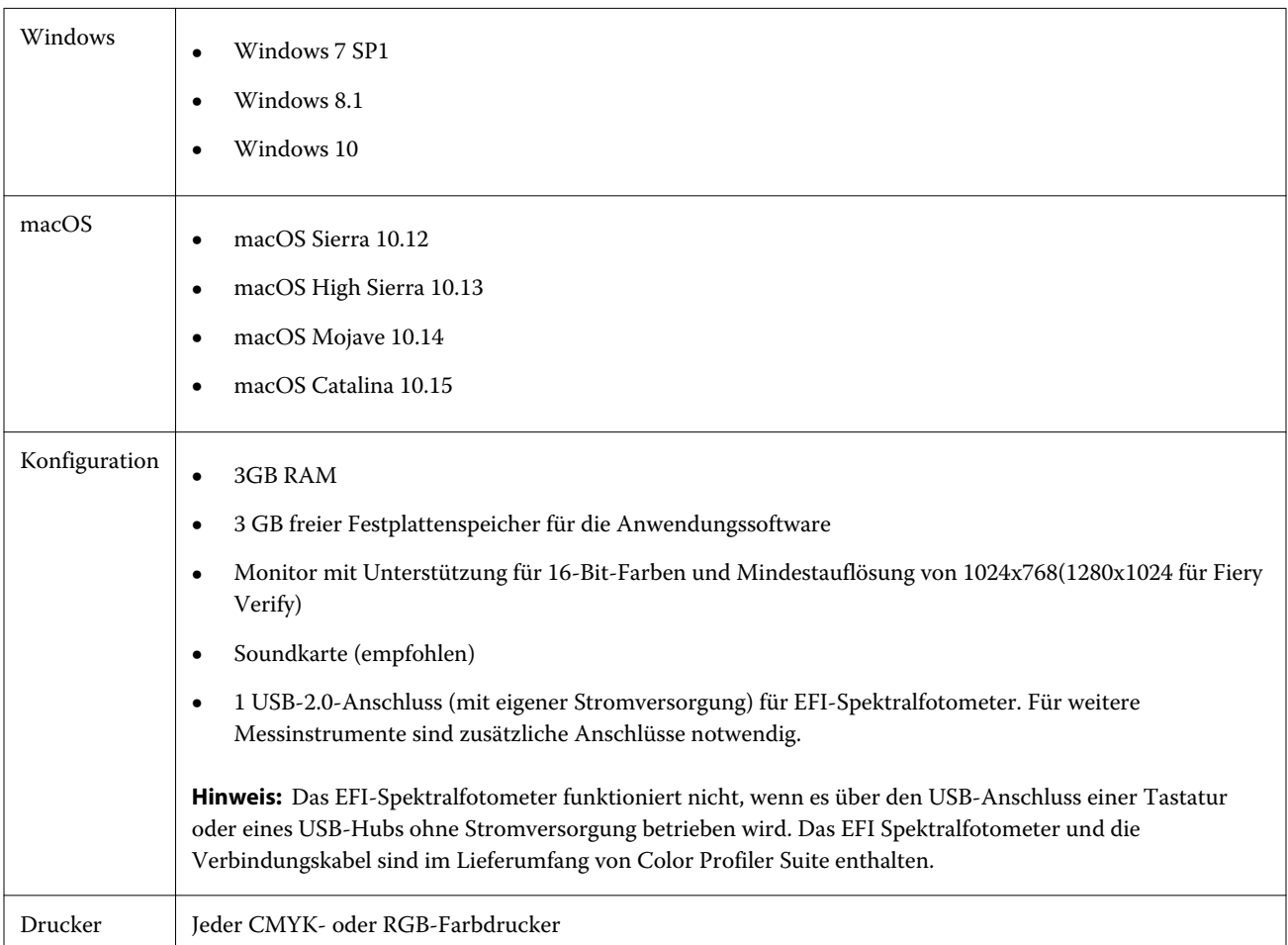

# Bekannte Probleme bei 5.3.1

# **G7-Workflow für Canon Drucker mit Inline-Sensor**

Wenn Sie den G7-Workflow im Fiery Printer Profiler verwenden, können Sie die Farbfeldseite P2P51 in Zufallsfolge (2-fach) nicht generieren oder drucken, wenn sie für einen Canon Server ausgewählt ist, der die Kalibrierung mit dem auf dem Drucker installierten Inline-Sensor unterstützt.

# **(macOS) Schließen des Fensters Messung in Fiery Measure**

Das Fenster Messung in Fiery Measure kann auf einem Mac-Computer nicht geschlossen oder mit der Schaltfläche Abbrechen abgebrochen werden.

# **ES-3000 ist in Fiery Monitor Profiler, Fiery Profile Editor und Fiery Profile Inspector nicht verfügbar**

Das Messinstrument ES-3000 steht in den Modulen Fiery Monitor Profiler, Fiery Profile Editor und Fiery Profile Inspector in Fiery Color Profiler Suite nicht zur Auswahl. Der ES-2000 kann als Messinstrument ausgewählt werden, um den ES-3000 im Emulationsmodus zu verwenden.

#### **Messen von Farbfeldern mit dem Techkon SpectroDens**

Wenn Sie ein Farbfeld-Layoutdiagramm mit dem Messinstrument Techkon SpectroDens messen, werden Messungen in umgekehrter Reihenfolge wiedergegeben, wenn in beiden Richtungen gemessen wird. Es wird empfohlen, die Diagrammfarbfelder nur von links nach rechts zu messen.

## **Laden eines Referenzbildes im JPEG-Format in Fiery Profile Editor**

Ein Referenzbild im JPEG-Format kann im Fiery Profile Editor nicht geladen werden.

## **Messen mit dem KM MYIRO-1**

Sie müssen die Messung der Farbfelder innerhalb von zwei Sekunden, nachdem die LED auf dem KM MYIRO-1 weiß wird, starten. Andernfalls kann ein Fehler angezeigt werden.

## **KM MYIRO-1 Große Farbfeldeinstellung**

KM MYIRO-1 Große Farbfeldeinstellung benötigt Zeit, um im Fensterbereich Vorschau gespiegelt zu werden.

## **KM MYIRO-1 mit WLAN-Verbindung**

Wenn das Messgerät KM MYIRO-1 die WLAN-Verbindung verwendet, können Messungen ca. 20 Minuten lang durchgeführt werden, bevor das Gerät aufgrund des niedrigen Ladezustands der Batterie heruntergefahren wird.

#### **In Fiery Verify wird ein falsches Messinstrument angezeigt.**

Das falsche Messinstrument wird in der Fiery Verify Schnittstelle für das angeschlossene Instrument angezeigt.

#### **Messung des Barberi Spectro-Blocks oder der LFP qb-Verifizierungsstreifen im Fiery XF Workflow**

Der Barberi Spectro-Block und die LFP qb-Verifizierungsstreifen können nicht über die Ethernet- oder WLAN-Verbindung gemessen werden, da in Fiery Verify auf der Benutzeroberfläche keine Vorkehrungen zum Festlegen der Verbindungseinstellung für die Verifizierungsstreifen im Fiery XF Workflow vorgesehen sind.

#### **Calibrator wird deinstalliert, wenn CWS v6.4 ROW Package installiert wird**

Ab Fiery Color Profiler Suite v5.3 und später, ist Calibrator ein gängiger Bestandteil. Er wird aber bei der Installation von Command WorkStation v6.4 ROW Package deinstalliert. Es wird empfohlen, dass Sie die Command WorkStation auf die erhaltende Version v6.4 November aktualisieren.

## **Benachrichtigungsmeldung, die beim ersten Starten der Color Profiler Suite auf einem macOS Catalina 10.15 angezeigt wird.**

Wenn Sie die Color Profiler Suite zum ersten Mal auf einem macOS Catalina-10.15-System starten, wird eine Meldung angezeigt, die besagt, dass Fiery Color Profiler Suite auf Ihre Dateien in den Ordnern Downloads oder Dokumente zugreifen möchte. Nachdem Sie den Zugriff auf diese Ordner erlaubt haben, wird die Meldung das nächste mal, wenn Sie Color Profiler Suite starten, nicht angezeigt.

#### **Fußzeileninformationen zum Testdruck**

Die Informationen zum Testdruck in der Fußzeile werden unabhängig von der Sprache des Client-Betriebssystems in Fiery Device Linker auf Englisch angezeigt.

#### **Fiery Verify und zwei Monitore**

Fiery Verify wird immer auf dem primären Monitor gestartet, selbst wenn die Anwendung auf dem sekundären Monitor verschoben und geschlossen wurde.

#### **Installieren des X-Rite i1Pro3 Plus-Treibers auf einem Windows 7/Server 2008 R2-System**

Wenn Sie Color Profiler Suite auf einem Windows 7- oder Windows Server 2008 R2-System installiert haben, wurde bei der Installation des X-Rite i1Pro3 Plus-Treiber ein Popup-Fenster angezeigt. Der i1Pro3 Plus-Treiber wurde aus dem Color Profiler Suite Installationsprogramm entfernt. Um den i1Pro3 Plus-Treiber manuell zu installieren, gehen Sie zu <http://fiery.efi.com/Xritei1Pro3PlusDriver>und laden Sie ihn herunter, öffnen Sie die ausführbare Datei und befolgen Sie die Anweisungen auf dem Bildschirm.

#### **KM FD-9 mit optionaler Zufuhreinheit unter Windows**

Es wird empfohlen, die Konica Minolta Terminal-Anwendung für die Verwendung des KM FD-9 mit optionaler Zufuhreinheit nur auf 64-Bit-Versionen des Windows-Betriebssystems zu installieren.

## **Fiery Color Profiler Suite kann nicht gestartet werden, wenn auf dem Windows-System wichtige Updates fehlen**

Möglicherweise können Sie die Fiery Color Profiler Suite 5.3.1 Anwendung nicht verwenden, wenn Sie einen Fehler beoachten, der sich darauf bezieht, dass auf dem Windows-Betriebssystem nicht alle wichtigen Windows-Updates installiert sind, um auf dem aktuellen Stand zu sein. Aktualisieren Sie Ihr Windows-Betriebssystem, um Fiery Color Profiler Suite ohne Probleme zu verwenden.

## **Fiery Color Profiler Suite v5.3.1 und Fiery Command WorkStation v6. 2**

Fiery Color Profiler Suite v5.3.1 (CPS) ist nicht kompatibel mit Fiery Command WorkStation Package v6.2 (CWS) und älteren Versionen Es wird empfohlen, auf Fiery Command WorkStation Package v6.3 zu aktualisieren.

**Hinweis:** In Fiery Command WorkStation v6.2 können kritische Warnmeldungen angezeigt werden, wenn Sie Fiery Color Profiler Suite v5.3.1 zusammen mit Fiery Command WorkStation v6.2 auf einem Mac-Computer ausführen.

## **Fiery Color Profiler Suite v5.3.1 erstellt Kalibrierung oder G7-Kalibrierung**

Wenn Fiery Color Profiler Suite v5.3.1 (CPS) eine neue Kalibrierung erstellt, wird sie mit einem temporären Ausgabeprofil verknüpft, damit sie beim Drucken von G7- oder Profilerstellungs-Patches automatisch ausgewählt werden kann. Das temporäre Profil ist ein Duplikat des Standard-Ausgabeprofils des Servers, das aktuell in Fiery Command WorkStation Gerätecenter > Farbe festgelegt ist. Wenn das Standard-Ausgabeprofil des Servers mithilfe der Bearbeitungsfunktion im Gerätecenter bearbeitet wurde (Kurvenanpassungen wurden vorgenommen), werden die Kurvenbearbeitungen übernommen, wenn der neue Kalibrierungssatz mit dem temporären Profil verwendet wird, um eine G7-Kalibrierung oder Profilerstellung durchzuführen. Wenn Kurven zu Profilen auf dem Server hinzugefügt wurden, ist es wichtig, dass das Standardprofil des Servers auf ein Profil festgelegt ist, für das keine Bearbeitungen vorgenommen wurden. Die Auswahl eines werkseitigen Standard-Ausgabeprofils als Serverstandard bietet eine sichere Möglichkeit, dieses Problem zu umgehen.

## **G7-Mess-Diagramm mit EFI ES-2000**

Wenn Sie das G7-Diagramm mit dem EFI ES-2000 messen, müssen Sie zu 51 zufälligen oder 51 zufälligen 2-fach-G7-Layouts wechseln. Wenn das G7-Diagramm gemessen wird, erhalten Sie möglicherweise die Fehlermeldung "Überprüfen Sie, ob Sie den korrekten Streifen gemessen haben". In diesem Fall können Sie das G7-Diagramm auf den P2P51R- oder den P2P51R 2up-Diagramm umstellen.

## **Der automatische Lizenzdownload schlägt auf einem Mac-Computer fehl**

Die Lizenzdatei (.lic) für Color Profiler Suite wird auf einem Mac-Computer nicht automatisch heruntergeladen. Daher wird das Launchpad im Demomodus geöffnet. Sie können einen Lizenz manuell von [https://](https://activation.efi.com/fulfillment/efi/) [activation.efi.com/fulfillment/efi/](https://activation.efi.com/fulfillment/efi/) herunterladen. Sie können auch auf die Schaltfläche in der Anwendung Color Profiler Suite klicken, wenn der Download der Lizenz fehlgeschlagen ist.

## **Messen von Farbfeldern mit dem X-Rite i1Pro3 Plus**

Wenn Sie den X-Rite i1Pro3 Plus zum Einlesen von Messungen in FieryMeasure verwenden und der Computer in den Ruhemodus wechselt, können Sie die Messungen nicht fortsetzen. Es wird empfohlen, den Ruhemodus auf dem Desktop-Computersystem zu deaktivieren, bevor Sie Farbfelder messen.

# Color Profiler Suite – Hauptfenster

#### **Navigationsschaltflächen sind ausgeblendet**

Wenn Sie auf einem Windows 10-Computer die Skalierung für den Text, die Apps und andere Elemente ändern, können die Navigationsschaltflächen in Color Profiler Suite-Fenstern ausgeblendet sein.

# Messinstrument

#### **(macOS) Color Profiler Suite bleibt im Demomodus mit lizenziertem Instrument**

Wenn Sie Color Profiler Suite auf dem Mac-Computer im Volllizenzmodus mit einem angeschlossenen lizenzierten Messinstrument starten, ein anderes Messinstrument anschließen, das nicht lizenziert ist, und dann das lizenzierte Messinstrument trennen, wird Color Profiler Suite in den Demomodus versetzt. Wenn Sie das lizenzierte Messinstrument dann wieder anschließen, bleibt Color Profiler Suite im Demomodus. Sie müssen Color Profiler Suite neu starten, um zum Volllizenzmodus zu wechseln.

#### **(macOS) Die iO-Tabelle wird nach erneutem Anschließen nicht mehr erkannt**

Wenn Color Profiler Suite auf einem Mac-Computer mit einer angeschlossenen iO-Tabelle ausgeführt wird und Sie die iO-Tabelle oder das Spektralfotometer trennen und wieder anschließen, wird die iO-Tabelle nicht mehr erkannt. Sie müssen die Stromverbindung zur iO-Tabelle trennen und dann wieder anschließen, um die iO-Tabelle mit Color Profiler Suite weiterhin nutzen zu können.

Dieses Problem tritt möglicherweise bei iO-Tabellen auf, die vor dem Jahr 2013 erworben wurden.

#### **ES-2000-Messfehler**

Wenn bei der Nutzung von ES-2000 zusammen mit dem Lineal (die Einstellung Lineal verwenden ist aktiviert) Messfehler auftreten, vergewissern Sie sich, dass die Messwerteseite korrekt positioniert ist. Positionieren Sie die Messwerteseite auf der Unterlage, damit sich der erste zu messende Streifen möglichst nahe an der Halterung befindet. Platzieren Sie das Lineal oben auf der Seite, damit nur der erste Streifen sichtbar ist. Wenn Sie mit dem Messen aller Streifen fertig sind, bewegen Sie das Lineal darüber, damit der nächste Streifen sichtbar wird.

Um ein Bild der korrekten Platzierung anzuzeigen, klicken Sie auf den Link Bildanleitung auf den Bildschirmen der Messwerteseite von Fiery Printer Profiler.

# **Windows**

# **Profilname ist fehlerhaft**

Wenn Sie ein Profil mit einer Beschreibung speichern, die keine ASCII-Zeichen (z. B. japanische Zeichen) enthält, ist die Beschreibung unter Umständen fehlerhaft, wenn Sie in einer Anwendung angezeigt wird, die unter Windows 7 oder Windows 8 ausgeführt wird. Dies liegt daran, dass die Beschreibung als ASCII-Zeichen angezeigt wird.

Fiery Printer Profiler

## **Profil-Messfeldseite wird in Graustufen gedruckt, wenn Graustufen als Standard für den Farbmodus festgelegt ist**

Wenn in Command WorkStation unter Standardeinstellungen festlegen für den Farbmodus als Standard Graustufen festgelegt ist, wird die Profil-Messfeldseite in bestimmten Szenarien in Graustufen gedruckt. Legen Sie in diesem Fall für den Farbmodus als Standard CMYK fest. Dadurch werden die Profil-Messfeldseiten mit den korrekten Einstellungen gedruckt.

## **Anzeige von G7-basierten Kalibrierungszielen in der Kalibrierungsverwaltung**

Wenn die Fiery Color Profiler Suite installiert und lizenziert ist, bietet Calibrator die Option zur Erstellung einer G7- Kalibrierung. Bei der G7-Kalibrierung werden Transferkurven auf das Kalibrierungsziel des Fiery Servers angewendet, um G7-Graubalance zu erzielen. In der Kalibrierungsverwaltung wird nicht das Kalibrierungsziel mit den G7-NPDC-Korrekturkurven, sondern das ursprüngliche Kalibrierungsziel angezeigt.

# **Mit der iGen5 erstellte Extended Gamut-Profile produzieren Artefakte**

Wenn Sie ein Profil für den CMYK+O-, CMYK+G- oder CMYK+B-Farbraum auf der iGen5 erstellen und unerwünschte Artefakte in den Bildern zu sehen sind, versuchen Sie, ein neues Profil in einem PDF-Workflow zu erstellen, um die neueste Druckmaschine für die Extended Gamut-Profilerstellung zu verwenden.

# **Fiery Server-Verbindung**

Wenn die Verbindung zum Fiery Server unterbrochen wird, während Fiery Printer Profiler einen Druck- oder Speichervorgang ausführt, treten möglicherweise unerwartete Ergebnisse auf.

## **Erstellen eines virtuellen Druckers, wenn ein neuer Kalibrierungssatz und ein neues Profil erstellt werden**

Ein Profilname darf keine Doppelbyte-Zeichen enthalten, wenn Sie einen virtuellen Drucker erstellen, wenn ein neuer Kalibrierungssatz und ein neues Profil erstellt werden.

#### **Kalibrieren mit einem Inline-Messinstrument**

Wenn Sie ein Inline-Messgerät zur Kalibrierung verwenden, stürzen Fiery Printer Profiler und Fiery Profile Inspector ab, wenn für die ausgewählte Voreinstellung in den Auftragseigenschaften die Einstellung ColorWise Off festgelegt wurde.

# Fiery Verify

#### **Benutzername mit Doppelbyte-Zeichen**

Fiery Verify wird nicht richtig ausgeführt, wenn Sie sich bei Ihrem Computer mit einem Benutzernamen anmelden, der Doppelbyte-Zeichen enthält. Sie müssen sich als Benutzer mit einem Namen anmelden, der keine Doppelbyte-Zeichen enthält.

# **UTF8-Zeichen werden nicht unterstützt**

Fiery Verify kann kein Profil öffnen, wenn der Dateiname UTF8-Zeichen enthält.